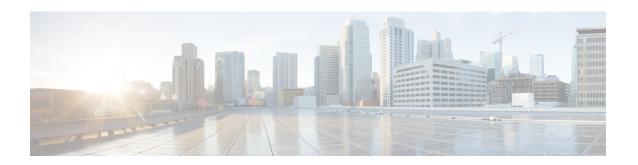

## **Audits and Logs**

This section contains the following topics:

- Audit Configuration Archive and Software Image Management Changes (Change Audit Dashboard), on page 1
- Audit Changes Made By Users (Change Audit), on page 1
- Audit Actions Executed from the GUI (System Audit), on page 3
- System Logs, on page 4

# Audit Configuration Archive and Software Image Management Changes (Change Audit Dashboard)

The **Change Audit Dashboard**window displays changes made to devices using the Configuration Archive and Software Image Management features. To view these changes, choose **Monitor** > **Tools** > **Change Audit Dashboard**. Prime Infrastructure lists the most recent devices changes including the type of change (Configuration Archive, Software Image Management).

You can also view the most recent changes for a device in the **Recent Changes** tab of its Device 360 view.

# **Audit Changes Made By Users (Change Audit)**

Prime Infrastructure supports managing change audit data in the following ways:

## **Generate a Change Audit Report**

The Change Audit report lists the actions that users have performed using the Prime Infrastructure features. The following table provides examples of what may appear in a Change Audit report.

| Feature           | Examples                       |
|-------------------|--------------------------------|
| Device management | Device '209.165.202.159' Added |
| User management   | User 'mmjones' added           |

| Feature                      | Examples                                                                                |
|------------------------------|-----------------------------------------------------------------------------------------|
| Administration               | Logout successful for user jlsmith from 209.165.202.129                                 |
|                              | Authentication Failed. Login failed for user fjclark from 209.165.202.125               |
| Configuration changes        | CLI Commands : ip access-list standard testremark test                                  |
| Monitoring policies          | Monitoring Template 'IF Outbound Errors (Threshold)' Created                            |
| Configuration templates      | Configuration Template 'Add-Host-Name-IOS-Test' Created                                 |
| Jobs                         | 'Show-Users-On-Device-IOS_1' job of type Config Deploy - Deploy View scheduled.         |
| Inventory                    | Logical File '/bootflash/tracelogs/inst_cleanup_R0-0.log.19999.20150126210302' deleted. |
| Configuraion Archive         | STARTUP-CONFIG Changed                                                                  |
|                              | DELETED:dot11 guest                                                                     |
|                              | INSERTED:archive                                                                        |
|                              | INSERTED:log config                                                                     |
|                              | INSERTED:Permit icmp any any nd-na                                                      |
| Software Image<br>Management | Distribute Image File Name(s):[ct5760-ipservicesk9.SPA.03.03.04.SE.150-1.EZ4.bin]       |

You can schedule a Change Audit report to run on a regular basis and, if desired, Prime Infrastructure can e-mail the results to you. You can also forward this information in a Change Audit notification (see Enable Change Audit Notifications and Configure Syslog Receivers, on page 2).

- Step 1 Choose Reports > Report Launch Pad, then choose Compliance > Change Audit.
- **Step 2** Click **New** to configure a new report.
- **Step 3** In the **Settings** area, enter the report criteria (time frame, when to start the report, and so forth).
- **Step 4** If you want to schedule the report to run at a later time, enter your settings in the **Schedule** area. You can also specify an e-mail address that the report should be sent to.
- **Step 5** If you want to run the report immediately, click **Run** at the bottom of the window.

The **Report Run Result** lists all users and the changes they made during the specified time period.

## **Enable Change Audit Notifications and Configure Syslog Receivers**

If desired, you can configure Prime Infrastructure to send a change audit notification when changes are made to the system. These changes include device inventory and configuration changes, configuration template and monitoring template operations, and user operations such as logins and logouts and user account changes.

You can configurePrime Infrastructure to:

- Forward changes as change audit notifications to a Java Message Server (JMS).
- Send these messages to specific syslog receivers.

For example, when a config archive is collected, Prime Infrastructure receives the syslog, generates trap and sends email to the configured notification destination.

If you configure syslog receivers but do not receive syslogs, you may need to change the anti-virus or firewall settings on the destination syslog receiver to permit reception of syslog messages.

- Step 1 Select Administration > Settings > System Settings, then choose Mail and Notification > Change Audit Notification.
- **Step 2** Select the **Enable Change Audit Notification** check box to enable notifications.
- **Step 3** If you want to send the messages to specific syslog receivers:
  - a) Click the **Add** button (+) to specify a syslog receiver.
  - b) In the **Syslog Receivers** area, enter the IP address, protocol (TCP/UDP/TLS), and port number of the syslog receiver. You can repeat these steps as needed to specify additional syslog receivers.
- Step 4 Click Save.

#### **View Change Audit Details**

- **Step 1** Log in to Prime Infrastructure as an administrator
- **Step 2** Choose **Monitor** > **Tools** > **Change Audit Dashboard**.

The **Change Audit Dashboard** displays the network audit logs and change audit data of device management, user management, Virtual Domain, logging, Change Audit Notification, Configuration Archive, configuration template management, device community and credential changes, and inventory changes of devices. The **Change Audit report** and **Change Audit** dashboard display the details irrespective of the virtual domain you are logged in.

The **Change Audit Dashboard** screen now displays the Device Name apart from other subtleties such as IP Address, Audit Description, Audit Name, and Client IP Address. Additionally, click the i icon besides the IP Address to view the Device 360 details.

**Note** The audit details of the deleted devices will be available under Root-Domain only.

You can click the export icon to download the audit details as CSV or PDF file.

## Audit Actions Executed from the GUI (System Audit)

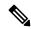

Note

Prime Infrastructure sends all change audit notifications in XML format to the topic **ChangeAudit.All**. You must be subscribed to **ChangeAudit.All** to receive the notifications.

The System Audit window lists all Prime Infrastructure GUI pages that users have accessed. To view a System Audit, choose **Administration** > **Settings** > **System Audit**.

The following table shows some of the information you can find from the System Audit page using the quick filter. To enable the quick filter, choose **Quick Filter** from the **Show** drop-down list.

| Find actions performed:                 | Do the following:                                                                             |
|-----------------------------------------|-----------------------------------------------------------------------------------------------|
| By a specific user                      | Enter the username in the <b>Username</b> quick filter field                                  |
| By all users in a user group            | Enter the group name in the <b>User Group</b> quick filter field                              |
| On devices in a specific virtual domain | Enter the virtual domain name in the <b>Active Virtual Domain</b> quick filter field          |
| By the web GUI root user                | Select Root User Logs from the Show drop-down list                                            |
| On a specific device                    | Enter the IP address in the <b>IP Address</b> quick filter field                              |
| On a specific day                       | Enter the day in the <b>Audit Time</b> quick filter filed (in the format <i>yyyy–mmm–dd</i> ) |

# **System Logs**

Prime Infrastructure provides three classes of logs which are controlled by choosing **Administration** > **Settings** > **Logging**.

| Logging Type | Description                                                                 | See:                                                                             |
|--------------|-----------------------------------------------------------------------------|----------------------------------------------------------------------------------|
| General      | Captures information about actions in the system.                           | View and Manage General System<br>Logs, on page 4                                |
| SNMP         | Captures interactions with managed devices.                                 | Enable SNMP Traces and Adjust<br>SNMP Log Settings (Levels, Size), on<br>page 12 |
| Syslog       | Forwards Prime Infrastructure audit logs (as syslogs) to another recipient. | Forward System Audit Logs As<br>Syslogs, on page 12                              |

## **View and Manage General System Logs**

You can view system logs after downloading them to your local server.

#### View the Logs for a Specific Job

- **Step 1** Choose **Administration** > **Dashboards** > **Job Dashboard** .
- **Step 2** Choose a job type from the Jobs pane, then select a job instance from the Jobs window.
- **Step 3** At the top left of the Job instance window, locate the **Logs** field, then click **Download**.

#### **Step 4** Open or save the file as needed.

#### **Adjust General Log File Settings and Default Sizes**

By default, Prime Infrastructure logs all error, informational, and trace messages generated by all managed devices. It also logs all SNMP messages and Syslogs that it receives. You can adjust these settings, changing logging levels for debugging purposes.

| To do the following:                                          | From Ad                       | ministration > Settings > Logging:                                                                                                    |
|---------------------------------------------------------------|-------------------------------|----------------------------------------------------------------------------------------------------|
| Change the size of logs and the number of logs saved          | Adjust the Log File Settings. |                                                                                                    |
|                                                               | Note                          | Change these settings with caution to avoid impacting the system.                                                                                                    |
|                                                               |                               | As per log4j MaxBackupIndex, there will be one main file accompanied by the set number of backup files. For example, if the number of log files is set to 3, there will be one main file (.log) and 3 backup files (.log.1, .log.2, and .log.3).                                                                                                    |
|                                                               |                               | If the <b>Number of files</b> is modified to a value lower than the one previously set, the log file settings will be applied only to the newly generated files. For example, if the preset value was 5 and now you modify it to 2, the settings will only be applied to files .log, .log.1 and .log.2. There will be no changes to the files .log.3, .log.4, and .log.5. |
| Change the logging level for specific modules                 | Save. Fo                      | eneral Log Settings, select the files and the desired level, and click r example, from the <b>Message Level</b> drop-down list, choose one of wing as current logging level:                                                                                                    |
|                                                               | • Erro                        | or—Captures error logs on the system.                                                                                                    |
|                                                               | • Info                        | ormation—Captures informational logs on the system.                                                                                                    |
|                                                               |                               | ce—Reproduces problems of managed devices on the system so details can be captured in the logs.                                                                                                    |
|                                                               | You will                      | have to restart Prime Infrastructure for the changes to take effect.                                                                                                    |
| Download log files for troubleshooting purposes               | In the Do                     | ownload Log File area, click <b>Download</b> .                                                                                                    |
| E-mail log files (for example, to the Cisco Technical Center) | Enter a c                     | omma-separated list of e-mail IDs and click <b>Send</b> .                                                                                                    |

#### **Download and E-Mail Log Files for Troubleshooting Purposes**

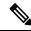

Note

This procedure sets and log message levels to Trace. Be sure to return the log message levels to their original setting so system performance is not impacted.

#### **Step 1** Choose **Administration** > **Settings** > **Logging**, then choose **General Logging Options**.

**Step 2** Note the setting in the **Message Level** drop-down list because you will need to reset it later.

**Step 3** In the **Enable Log Modules** area, select the desired **Log Modules**.

| Log Modules             | Description                                                                                                    |
|-------------------------|----------------------------------------------------------------------------------------------------|
| AAA                     | This log module enables the ncs-0-0.log, nms_sys_error.log, usermgmt.log, and XmpUserMgmtRbac.log files. The logs are printed when the user logs in. The AAA mode changes like local, tacacs, radius, and sso mode changes are performed.                                                                      |
| Apic                    | This log module enables the ifm_apic.log file which captures the log that occurs when a PNP profile gets synced against APIC.                                                                                                    |
| APICPIIntegration       | This log module enables the apic_pi_integration.log file that captures the logs when Prime Infrastructure profiles are synced in APICEM as sites.                                                                                                    |
| AppNav                  | This log module enables the appNav.log file to capture the logs when saving the ACL configuration in a template, deleting ACL from a template, creating and updating WAAS interface, and when creating, updating, and deleting the service node group and controller group.                                    |
| Assurance AppClassifier | This log module enables the assurance_appclassifier.log file that captures information related to NBAR classification on incoming AVC/Wireless Netflow data. This is for application classification/identification for flow record, as a part of the netflow processing in Prime Infrastructure.               |
| Assurance Netflow       | This log module enables the assurance_netflow.log file that captures information pertaining to the processing of incoming Netflow data being sent from various Netflow devices to Prime Infrastructure. It logs information related to netflow processing performed on flow exports received on UDP port 9991. |
| Assurance PfR           | This log module enables the assurance_pfr.log file that captures information related to the PfRMonitoring process.                                                                                                    |
| Assurance WirelessUser  | This log module enables the assurance_wirelessuser.log file that captures the information when the WirelessUser job runs to read the user data and populate it in the memory caches that are added by the WIRELESS_ASSURANCE trigger.                                                                          |
| Assurance WSA           | This log module enables the wsa_collector.log, access_log, assurance_wsa.log, and error_log files that captures information while WLC processes data from device to Prime                                                                                                    |

| Log Modules                | Description                                                                                                    |
|----------------------------|----------------------------------------------------------------------------------------------------|
|                            | Infrastructure. Logs are generated as a part of the Wireless Controller data collection.                                                                                                    |
| AVC Utilities              | This log module enables the aems_avc_utils.log file. The AVC configuration feature-specific utility flow logs are generated as a part of this component.                                                                                                    |
| CIDS Device Logs           | This log module captures information related to device pack operation of few devices that are not migrated to XDE.                                                                                                    |
| Operations Center Logs     | This log module enables the cluster.core.log file that captures information related to management Prime Infrastructure servers.                                                                                                    |
| Collection                 | This log module captures the information of the dashlet that is launched to check the readiness of a device.                                                                                                    |
| Common Helper              | This log module captures the XMP common related information.                                                                                                    |
| Configuration              | This log module enables the ifm_config.log file when the templates such as CLI, Composite, and MBC are deployed to the devices. The service business logic execution debug logs are captured.                                                                                                    |
| Configuration Archive      | This log module enables the ifm_config_archive.log and ifm_config_archive_core.log files. The logs are captured based on the selected log level in GUI and logs are logged for all the Configuration Archive module supported operations like Configuration Archive Collection, Configuration Archive Overwrite, Configuration Archive Rollback, and Configuration Archive Deploy.                                  |
| Configuration Archive Core | This log module enables the ifm_config_archive_core.log file which captures the information on the interaction between service layer and device pack while performing the operations like Configuration Archive Collection, Configuration Archive Overwrite, Configuration Archive Rollback, and Configuration Archive Deploy.                                                                                      |
| Configuration Templates    | This log module enables the ifm_config.log and ifm_template.log files. These files are logged when a System template, Custome CLI template, Composite Template, or Feature Template is deployed to a device and the deploy job is created. The logs are captured in based on the selected log level [INFO, DEBUG, TRACE] in GUI and are logged for all the Configuration templates that is deployed to the devices. |
| Container Management       | This log module enables the logs for ifm_container.log file. This file is logged when the container management performs                                                                                                    |

| Log Modules                    | Description                                                                                                    |
|--------------------------------|----------------------------------------------------------------------------------------------------|
|                                | the life cycle operations (Install, Activate, Uninstall, and Deactivate) of the virtual appliances.                                                                                                    |
| Credential Management          | This log module enables the logs from NMS_SysOut.log file.                                                                                                    |
| Credential Profile             | This log module enables the ifm_credential_profile.log file that captures the profile creation, deletion, and profile update information.                                                                                                    |
| DA                             | This log module enables the ifm_da.log and da_daemon.log files.This module captures the information such as SNMP polling, NAM polling and Packet Capture work flows.                                                                                                    |
| Database                       | This log module enables the rman.log and db_migration.log files.                                                                                                    |
| Datacenter                     | This log module enables the datacenterevent.log and ifm_datacenter.log files. These files contain debug information while adding, editing, and deleting devices (Discovery Sources, UCS, Nexus). Inventory module logs also contain the debug information about Datacenter devices. |
| Device Credential Verification | This log module enables the XDE.log file.                                                                                                    |
| Discovery                      | This log module enables the ifm_discovery.log and existenceDiscovery.log files that captures logs while creating, editing, and deleting discovery settings or discovery job, and running discovery job.                                                                             |
| DSM                            | This log module captures the information related to Virtual Inventory Discovery Source Manager.                                                                                                    |
| Fault Management               | This log module enables the ifm_fault.log, xmp_correlation.log, and xmp_syslog.log files.                                                                                                    |
| Faults                         | This log module enables the ifm_fault.log, xmp_correlation.log, and xmp_syslog.log files.                                                                                                    |
| Firewall and AVC Configuration | This log module enables the aems_config.log file that captures the AVC, ZBFW, QoS, and NAT configuration details.                                                                                                    |
| Firewall and AVC Inventory     | This log module enables the aems_zbfw_ice_post_processors.log file that catures the device inventory time read on AVC, ZBFW, QoS, and NAT configuration.                                                                                                    |
| Firewall and AVC REST API      | This module enables the aems_config_access_layer.log file that captures the REST API call details for AVC, ZBFW, QoS, NAT, and PPM features.                                                                                                    |

| Log Modules                | Description                                                                                                    |
|----------------------------|----------------------------------------------------------------------------------------------------|
| Firewall and AVC Utilities | This log module enables the aems_utils.log file that captures the common utility calls in AVC/ZBFW/QoS, NAT and PPM features.                                                                                                    |
| Firewall Utilities         | This log module enables the aems_zbfw_utils.log file that captures the ZBFW utility calls.                                                                                                    |
| Grouping                   | This log module enables the ifm_grouping.log, grouping-spring.log files. It captures data while adding, editing, and deleting groups, and adding and deleting members. It also captures the log while importing or exporting groups in CSV format and creating port groups, editing, and deleting port groups. |
| Inventory                  | This log module enables the inventory.log, ifm_inventory.log,existenceInventory.log, and xde.log files. It captures the data while adding, editing, and deleting devices and performing inventory collection.                                                                                                  |
| Mobility                   | This log module captures the information related to the mobility anchor devices that are added to the server.                                                                                                    |
| Monitor                    | This log module captures the information related to the APIs that appears while launching the monitor dashlets such as Top N Memory and Top N CPU.                                                                                                    |
| MSAP                       | This log module enables the ncs.log file. It captures the data related to MSE High Avaliabilty actions such as Proxy configuration and BBX configuration.                                                                                                    |
| MSE                        | This log module enables the ncs.log file. It captures the data related to Mobility Service Engine activities such as adding, editing, and deleting MSE and Controller and SiteMap synchronization with MSE.                                                                                                    |
| nbifw                      | This log module allows you to change the logging level of the NBI API framework. You can view the information in the xmpNbiFw.log file.                                                                                                    |
| ncs_nbi                    | This log module allows you to change the logging level of the Statistics NBI Services. You can view the information in the ncs_nbi.log file.                                                                                                    |
| Network Topology           | This log module enables the nms-topology.log and xmptopology.log files. This log module captures logs related to the <b>Maps &gt; Network Topology</b> page. Information such as adding and deleting links between devices are captured.                                                                       |
| nfvos                      | This log module is used for tracking esa dna integration process.                                                                                                    |

| Log Modules              | Description                                                                                                    |
|--------------------------|----------------------------------------------------------------------------------------------------|
| Nice                     | This log module captures the topology related information after adding a device.                                                                                                    |
| Notifications            | This log module captures information from the ncs-0-0.log, ncs_nb.log and alarm_notification_policy.log files.                                                                                                    |
| PA                       | This log module enables the ifm_sam.log and sam_daemon.log files. The information such as application and service, dashboard and dashlet service API calls, NAM configuration, NAM polling, and Packet Capture feature work flow are captured.                                                                                                    |
| Ping                     | This log module captures information related to network device polling interval job. Once the job is completed, each device in the system receives a ping.                                                                                                    |
| Plug and Play            | You can enable this module to capture the information related to PNP profile creation and provisioning, bootstrap initial configuration, APIC EM sync timeframe. The logs are captured in the ifm_pnp.log and ifm_apic.log files.                                                                                                    |
| Protocol Pack Management | This module enables the aems_ppm_service.log , ifm_container.log , jobManager.log and ifm_jobscheduler.log files. This logs the information related to protocol pack import, distribution of protocol packs, and the jobs details.                                                                                                    |
| Reports                  | You can enable this module to view the report related queries, memory consumption, and time frame of report generation.                                                                                                    |
| Smart Licensing          | This log module enables the ifm_smartagent.log and smart_call_home.log files. The ifm_smartagent.log file contains licensing logs related to smart licensing and smart_call_home.log contains call home logs that captures information transmitted to CSSM (Cisco Smart Software Manager). These logs are captured in Periodic events and User action based events.                                                              |
| SWIM                     | You can enable this module to log the Software Image Management module logs in the ifm_swim.log file. The logs will be captured as per the selected log level in GUI. It logs the information related to the Software Image Management operations like Software Image Recommendation, Software Image Upgrade Analysis, Software Image Import, Software Image Distribution, Software Image Activation, and Software Image Commit. |
| System Monitoring        | This log module enables the ifm_sysmon.log file. This logs information pertaining to the rule start time and end time as well as the operations performed in between.                                                                                                    |

| Log Modules            | Description                                                                                                    |
|------------------------|----------------------------------------------------------------------------------------------------|
| ThreadManager          | This log module enables the xmp _threadmanager.log file that captures the hybernate related information.                                                                                                    |
| Threshold              | You can enable this module to view the details of the events processed by the Threshold Monitor.                                                                                                    |
| TrustSec               | You can enable this module to capture the TrustSec readiness devices, devices capable for enforcement, device classification, and capable devices information. The list is displayed in Service-TrustSec-Readiness. You can view the logs in the ifm_trustsec.log file. |
| Wlan AVC Configuration | This log module enables the aems_config_wlan.log file to view the WLAN configuration work flow related information.                                                                                                    |
| XMLMED                 | You can enable this module to capture the SOAP requests and responses. You can also view these logs in the ncs.log files.                                                                                                    |

- **Step 4** Select **Trace** from the **Message Level** drop-down list.
- **Step 5** Reproduce the problem on the system so the details can be captured in the logs.
- **Step 6** In the **Download Log File** area, click **Download**. The download zip file will have the name:

NCS-hostname-logs-yy-mm-dd-hh-mm-ss.

The file includes an HTML file that lists all files included in the zip file.

The information captured in the ifm da.log and ifm sam.log files are now split-up into the accompanying classes:

- · assurance wirelessuser.log
- · assurance pfr.log
- · assurance\_netflow.log
- assurance appclassifier.log

The ifm\_da.log file logs the information related to the Netflow devices and their respective pcaps, post device inclusion on Prime Infrastructure. The assurance\_wirelessuser.log file logs the information that is captured when the WirelessUser job runs to read the user data and populate in the memory caches that are added by WIRELESS\_ASSURANCE. The assurance\_pfr.log file stores the PfR monitoring related information. The assurance\_netflow.log file logs the processing of incoming Netflow data being sent from various Netflow devices to Prime Infrastructure. The assurance\_appclassifier.log file stores the logs for NBAR classification on incoming AVC/Wireless Netflow data.

- **Step 7** In the E-Mail Log File area, enter a comma-separated list of e-mail IDs.
- **Step 8** Revert to the original setting in the **Message Level** drop-down list.

#### **Forward System Audit Logs As Syslogs**

#### Before you begin

To work with Forward System Audit Logs as Syslogs, the user must configure Enable Change Audit Notifications and Configure Syslog Receivers.

- **Step 1** Choose **Administration** > **Settings** > **Logging**, then choose **Syslog Logging Options**.
- **Step 2** Select the **Enable Syslog** check box to enable collecting and processing system logs.
- **Step 3** In the **Syslog Host** field, enter the IP address of the destination server to which the message is to be transmitted.
- **Step 4** From the **Syslog Facility** drop-down list, choose any of the eight local use facilities for sending syslog messages. The local use facilities are not reserved and are available for general use.
- Step 5 Click Save.

## **Enable SNMP Traces and Adjust SNMP Log Settings (Levels, Size)**

Enable SNMP tracing to access more detailed information about the packets sent and received through SNMP. You may want to do this when troubleshooting, such as when a trap is dropped.

To make the following changes, choose **Administration** > **Settings** > **Logging**, then choose **SNMP Logging Options**.

| If you want to:                         | Do the following:                                                                                                    |
|-----------------------------------------|----------------------------------------------------------------------------------------------------|
| Enable SNMP tracing on specific devices | In the SNMP Log Settings area:  1. Select the Enable SNMP Trace check box and the Display Values check boxes.  2. Enter the IP addresses of the devices you want to trace and click Save. |
| Change the size of                      | In the SNMP Log File Settings area:                                                                                                    |
| logs and number of logs saved           | Note Be careful when you change these settings so that you do not impact system performance (by saving too much data).                                                                    |
|                                         | <ol> <li>Adjust the maximum number of files and file size.</li> <li>Restart Prime Infrastructure for your changes to take effect. See Stop and Restart Prime Infrastructure.</li> </ol>   |